# CE204 Object-Oriented Programming UMPLE - Part 2

Author: Asst. Prof. Dr. Uğur CORUH

## **Contents**

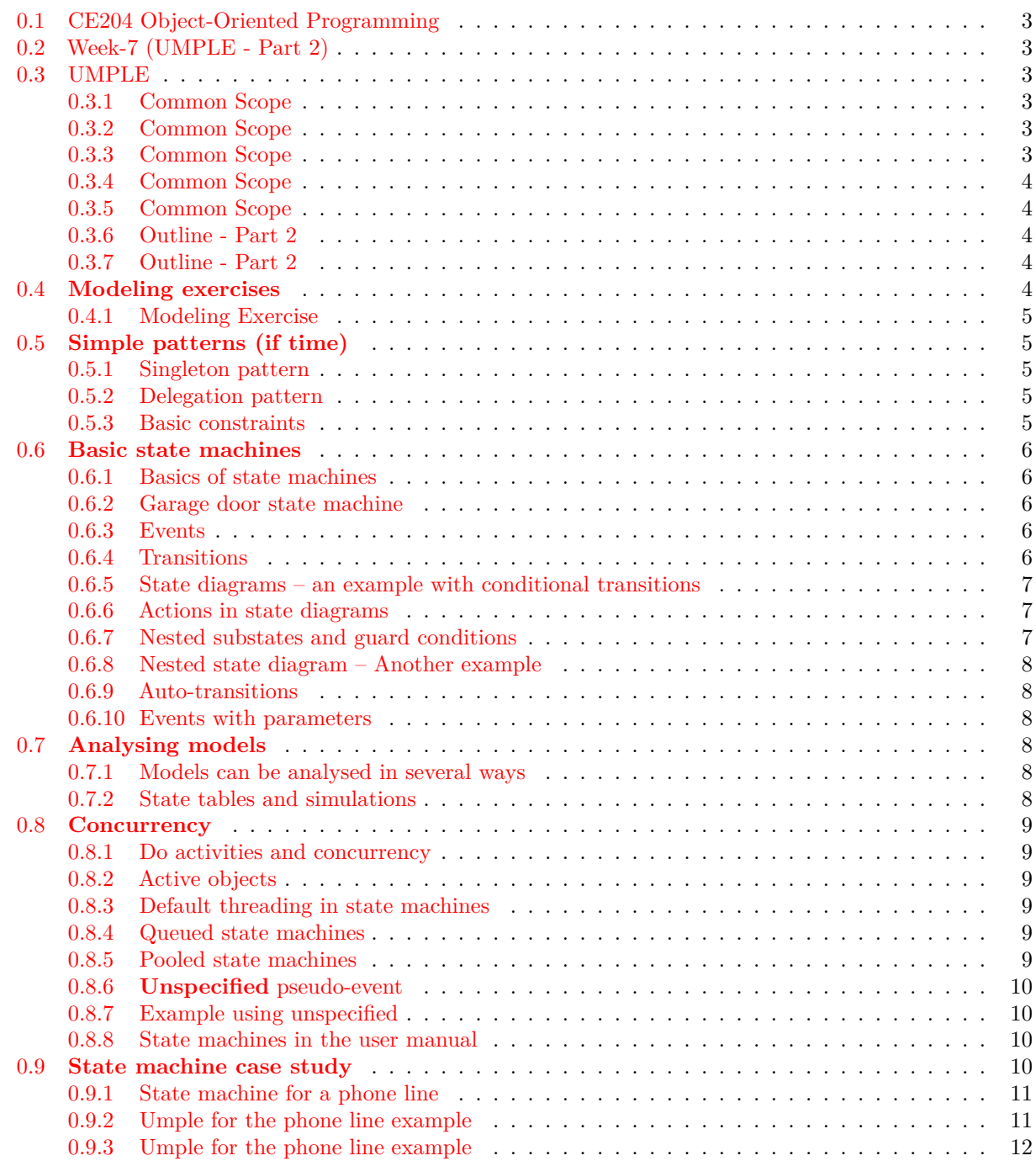

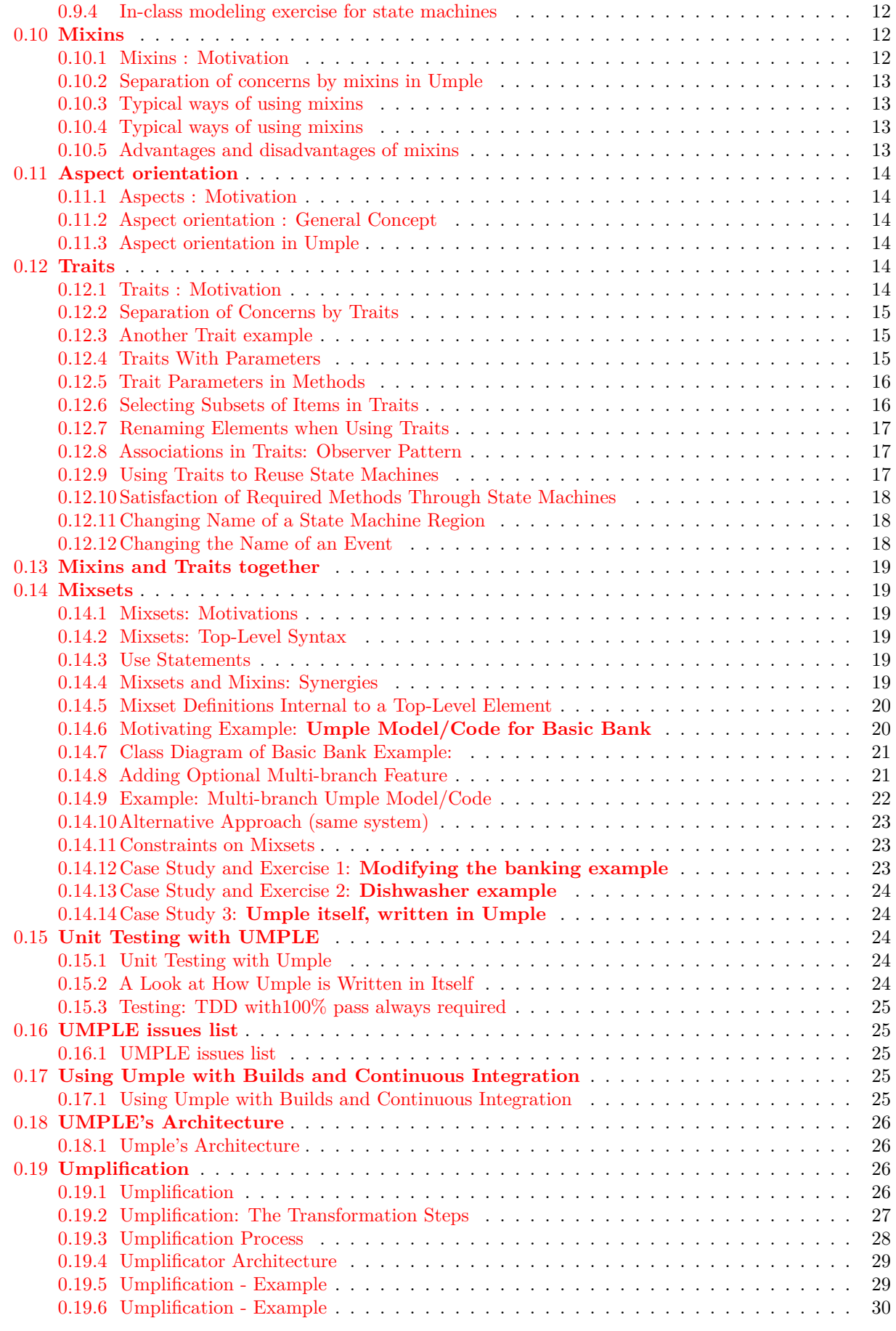

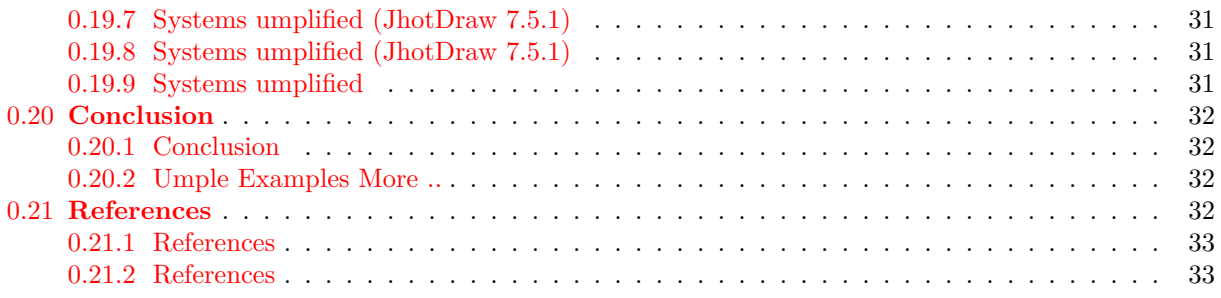

## **List of Figures**

## **List of Tables**

## <span id="page-2-0"></span>**0.1 CE204 Object-Oriented Programming**

## <span id="page-2-1"></span>**0.2 Week-7 (UMPLE - Part 2)**

**0.2.0.[1](#page-2-6)** Spring Semester, [2](#page-2-7)021-2022 Download DOC-PDF<sup>1</sup>, DOC-DOCX<sup>2</sup>, SLIDE<sup>[3](#page-2-8)</sup>, PPTX<sup>[4](#page-2-9)</sup>,

## <span id="page-2-2"></span>**0.3 UMPLE**

## <span id="page-2-3"></span>**0.3.1 Common Scope**

- What is UMPLE?
- What is its purpose?
- How to create a UML model with UMPLE?
- What is philosophy of UMPLE?

## <span id="page-2-4"></span>**0.3.2 Common Scope**

- How to use UMPLE?
	- **–** UMPLE Online
	- **–** Command-Line
	- **–** Eclipse Plugin
	- **–** Visual Studio Code Plugin

## <span id="page-2-5"></span>**0.3.3 Common Scope**

- How to learn UMPLE?
	- **–** Online Documentations
	- **–** Video Tutorials
	- **–** UMPLE Community

<span id="page-2-6"></span><sup>1</sup> [ce204-week-7.en.md\\_doc.pdf](ce204-week-7.en.md_doc.pdf)

<span id="page-2-7"></span><sup>2</sup> [ce204-week-7.en.md\\_word.docx](ce204-week-7.en.md_word.docx)

<span id="page-2-8"></span><sup>3</sup> [ce204-week-7.en.md\\_slide.pdf](ce204-week-7.en.md_slide.pdf)

<span id="page-2-9"></span><sup>4</sup> [ce204-week-7.en.md\\_slide.pptx](ce204-week-7.en.md_slide.pptx)

### <span id="page-3-0"></span>**0.3.4 Common Scope**

- Overview of the basics of Umple
- Associations in Umple
- State machines in Umple
- Product lines in Umple: Mixins and Mixsets
- Other separation of concerns mechanisms: (Aspects and traits) and their code generation
- Other advanced features of Umple
- Hands-on exercise developing versions of a concurrent system using state machines and product lines.
- Umple as written in itself: A case study.

## <span id="page-3-1"></span>**0.3.5 Common Scope**

- Introduction:
- Overview of Model-Driven Development
	- **–** Languages / Tools / Motivation for Umple
- Class Modeling
	- **–** Tools / Attributes / Methods / Associations / Exercises / Patterns
- Modeling with State Machines
	- **–** Basics / Concurrency / Case study and exercises
- Separation of Concerns in Models
	- **–** Mixins / Aspects / Traits
- More Case Studies and Hands-on Exercises **–** Umple in itself / Real-Time / Data Oriented
- Conclusion

## <span id="page-3-2"></span>**0.3.6 Outline - Part 2**

- Modeling exercises
- Simple patterns (if time)
- Basic state machines
- Analysing models
- Concurrency
- State machine case study
- Mixins
- Aspect orientation

## <span id="page-3-3"></span>**0.3.7 Outline - Part 2**

- Traits
- Mixins and Traits together
- Mixsets
- Case Studies
- Unit Testing with UMPLE
- UMPLE issues list
- UMPLE's Architecture
- Umplification
- Conclusion

## <span id="page-3-4"></span>**0.4 Modeling exercises**

#### <span id="page-4-0"></span>**0.4.1 Modeling Exercise**

- Build a class diagram for the following description.
- If you think there are key requirements missing, then add them.
	- **–** A football (soccer) team has players. Each player plays a position. The team plays some games against other teams during each season. The system needs to record who scored goals, and the score of each game.

## <span id="page-4-1"></span>**0.5 Simple patterns (if time)**

#### <span id="page-4-2"></span>**0.5.1 Singleton pattern**

- Standard pattern to enable only a single instance of a class to be created.
	- **–** private constructor
	- **–** getInstance() method
- Declaring in Umple

**class** University { singleton; name; }

#### <span id="page-4-3"></span>**0.5.2 Delegation pattern**

• A class calls a method in its "**neighbour**"

```
class RegularFlight {
flightNumber;
}
Class SpecificFlight {
* -- 1 RegularFlight;
flightNumber = {getRegularFlight().getFullNumber() }}
```
• Full details of this example in the user manual

#### <span id="page-4-4"></span>**0.5.3 Basic constraints**

```
• Shown in square brackets
    – Code is added to the constructor and the set method
```

```
class X {
Integer i;
[! (i == 10)]}
```
• We will see constraints later in state machines

## <span id="page-5-0"></span>**0.6 Basic state machines**

• http://statemachines.umple.org

## <span id="page-5-1"></span>**0.6.1 Basics of state machines**

- At any given point in time, the system is in one state.
- It will remain in this state until an event occurs that causes it to change state.
- A state is represented by a rounded rectangle containing the name of the state.
- Special states:
	- **–** A black circle represents the *start state*
	- **–** A circle with a ring around it represents an *end state*

## <span id="page-5-2"></span>**0.6.2 Garage door state machine**

```
class GarageDoor{
 status {
    Open {
      buttonOrObstacle -> Closing;
    }
    Closing {
      buttonOrObstacle -> Opening;
      reachBottom -> Closed;
    }
    Closed {
      buttonOrObstacle -> Opening;
    }
    Opening {
      buttonOrObstacle -> HalfOpen;
      reachTop -> Open;
    }
    HalfOpen {
      buttonOrObstacle -> Opening;
    }
 }
}
```
#### <span id="page-5-3"></span>**0.6.3 Events**

- An occurrence that may trigger a change of state
	- **–** Modeled in Umple as generated methods that can be called
- Several states may be able to respond to the same event

#### <span id="page-5-4"></span>**0.6.4 Transitions**

- A change of state in response to an event.
	- **–** It is considered to occur **instantaneously**.
- The label on each transition is the event that causes the change of state.

## <span id="page-6-0"></span>**0.6.5 State diagrams – an example with conditional transitions**

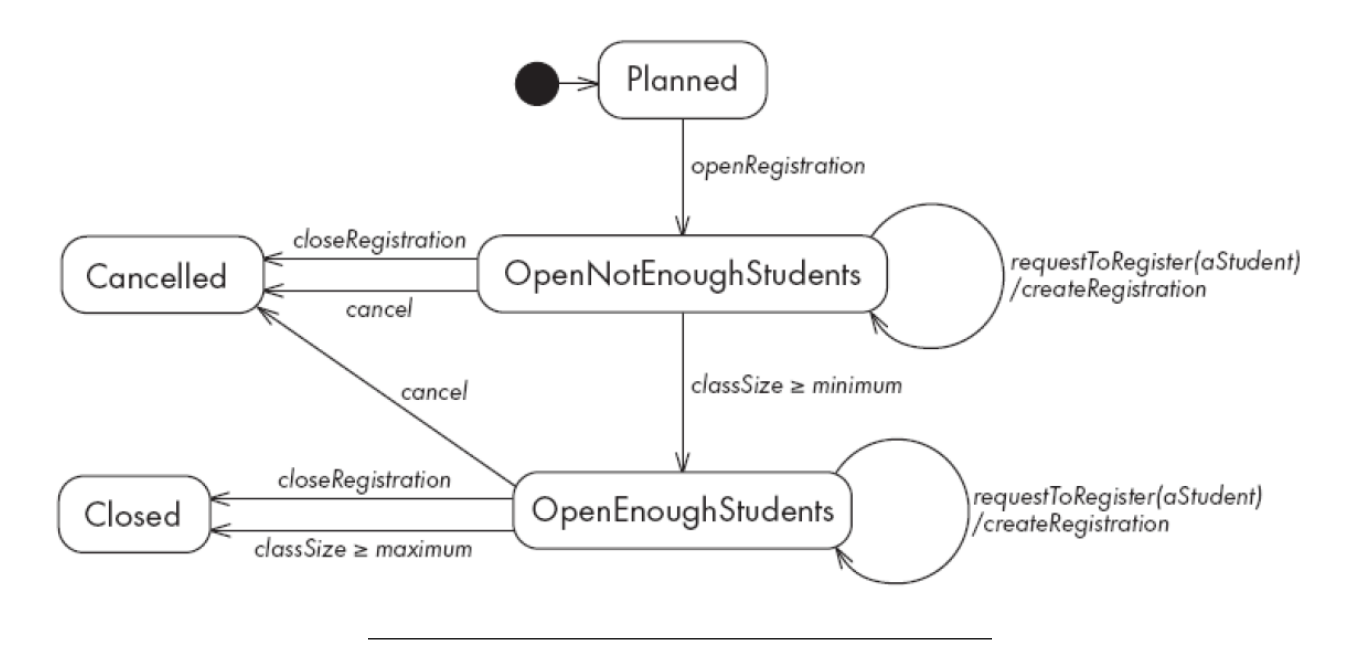

### <span id="page-6-1"></span>**0.6.6 Actions in state diagrams**

- An action is a block of code that must be executed effectively instantaneously
	- **–** When a particular transition is taken,
	- **–** Upon entry into a particular state, or
	- **–** Upon exit from a particular state
- An action should consume no noticeable amount of time

#### <span id="page-6-2"></span>**0.6.7 Nested substates and guard conditions**

- A state diagram can be nested inside a state.
	- **–** The states of the inner diagram are called substates.

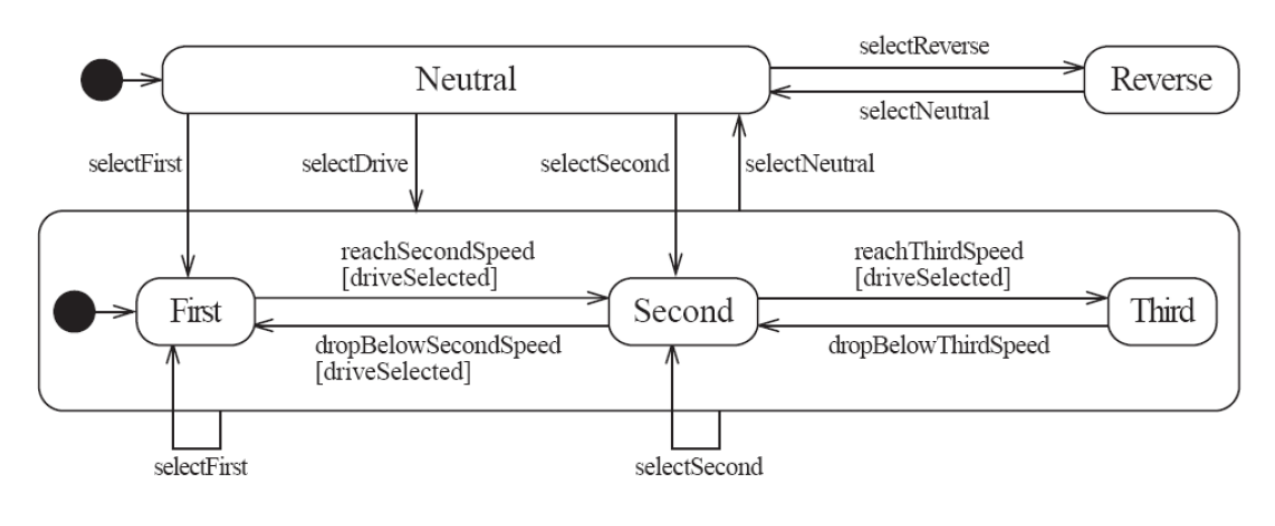

#### <span id="page-7-0"></span>**0.6.8 Nested state diagram – Another example**

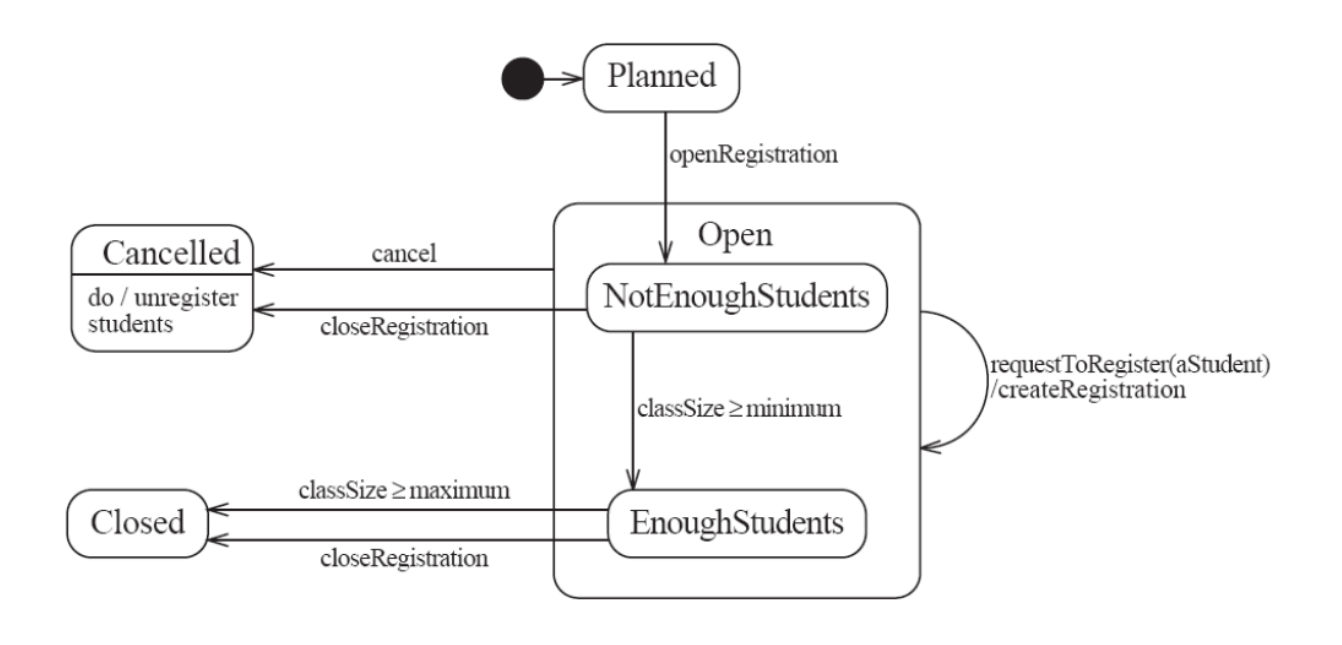

## <span id="page-7-1"></span>**0.6.9 Auto-transitions**

- A transition taken immediately upon entry into a state **–** Unless guarded
- We will look at an example in the user manual

## <span id="page-7-2"></span>**0.6.10 Events with parameters**

- Parameters can be referenced in guards and actions.
- We will look at an example in the user manual.

## <span id="page-7-3"></span>**0.7 Analysing models**

### <span id="page-7-4"></span>**0.7.1 Models can be analysed in several ways**

- Visually
- Automatically generated errors and warnings
- State tables (next slide)
- Metrics
- Formal methods (nuXMV)

#### <span id="page-7-5"></span>**0.7.2 State tables and simulations**

- Allow analysis of state machines statically without having to write code
- We will explore these in UmpleOnline by looking at state machine examples and generating tables and simulations

## <span id="page-8-0"></span>**0.8 Concurrency**

#### <span id="page-8-1"></span>**0.8.1 Do activities and concurrency**

- A do activity executes
	- **–** In a separate thread
	- **–** Until
		- ∗ Its method terminates, or
		- ∗ The state needs to exit (killing the tread)
- Example uses:
	- **–** Outputting a stream (e.g. playing music)
	- **–** Monitoring something
	- **–** Running a motor while in the state
	- **–** Achieving concurrency, using multiple do activities

#### <span id="page-8-2"></span>**0.8.2 Active objects**

- These start in a separate thread as they are instantiated.
- Declared with the keyword

active

#### <span id="page-8-3"></span>**0.8.3 Default threading in state machines**

- As discussed so far, code generated for state machines has the following behaviour:
	- **–** A single thread:
		- ∗ Calls an event
		- ∗ Executes the event (running any actions)
		- ∗ Returns to the caller and continues
- This has two problems:
	- **–** If another thread calls the event at the same time they will **interfere**
	- **–** There can be **deadlocks** if an action itself triggers an event

#### <span id="page-8-4"></span>**0.8.4 Queued state machines**

- Solve the threading problem:
	- **–** Callers can add events to a queue without blocking
	- **–** A separate thread takes items off the queue 'as fast as it can' and processes them
- Umple syntax: queued before the state machine declaration
- *We will look at examples in the manual*

#### <span id="page-8-5"></span>**0.8.5 Pooled state machines**

- Default Umple Behavior (including with queued):
- **–** If an event is received but the system is not in a state that can handle it, then the event is ignored.
- Alternative pooled stereotype:
	- **–** Uses a queue (see previous slide)
- **–** Events that cannot be processed in the current state are left at the head of the queue until a relevant state reached
- **–** The first relevant event nearest the head of the queue is processed
- **–** Events may hence be processed out of order, but not ignored

#### <span id="page-9-0"></span>**0.8.6 Unspecified pseudo-event**

- Matches any event that is not listed
- Can be in any state, e.g.

```
unspecified -> error;
```
#### <span id="page-9-1"></span>**0.8.7 Example using unspecified**

```
class AutomatedTellerMachine{
  queued sm {
    idle {
      cardInserted \rightarrow active; maintain \rightarrow maintenance;
      unspecified -> error1;
    }
    maintenance { isMaintained \rightarrow idle; }
    active {
         entry /{addLog("Card is read");}
         exit /{addLog("Card is ejected");}
      validating {
        validated \rightarrow selecting;
         unspecified \rightarrow error2;
      }
      selecting {select -> processing; }
      processing {
         selectAnotherTransiction \rightarrow selecting;
         finish -> printing;
      }
      printing {receiptPrinted -> idle;}
      cancel \rightarrow idle;
    }
    error1 {entry / {printError1();} ->idle;}
    error2 {entry / {printError2();} ->validating;}
  }
}
```
## <span id="page-9-2"></span>**0.8.8 State machines in the user manual**

• http://statemachines.umple.org

#### <span id="page-9-3"></span>**0.9 State machine case study**

### <span id="page-10-0"></span>**0.9.1 State machine for a phone line**

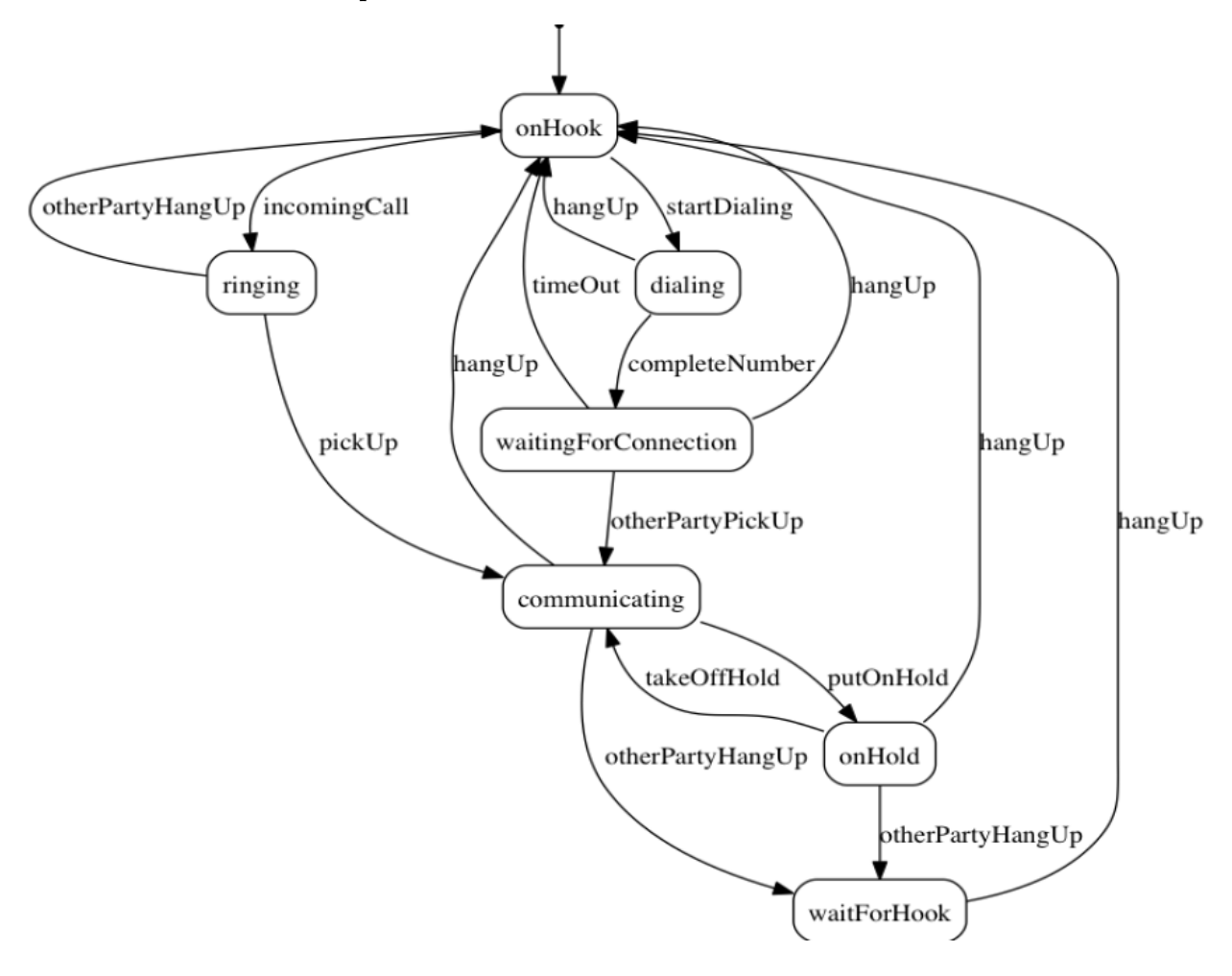

<span id="page-10-1"></span>**0.9.2 Umple for the phone line example**

```
class phone {
state {
onHook {
startDialing \rightarrow dialling;
incomingCall -> ringing;
}
ringing {
pickUp -> communicating;
otherPartyHangUp -> onHook;
}
communicating {
hangUp -> onHook;
otherPartyHangUp -> waitForHook;
putOnHold -> onHold;
}
```

```
onHold {
hangUp -> onHook;
otherPartyHangUp -> waitForHook;
takeOffHold -> communicating;
```
}

```
• next slide
```
### <span id="page-11-0"></span>**0.9.3 Umple for the phone line example**

```
• con't.
dialing {
completeNumber ->
waitingForConnection;
hangUp -> onHook;
}
waitingForConnection {
otherPartyPickUp -> communicating;
hangUp -> onHook;
timeOut -> onHook;
}
waitForHook {
hangUp -> onHook;
}
}
}
```
### <span id="page-11-1"></span>**0.9.4 In-class modeling exercise for state machines**

- Microwave oven system state machine
	- **–** Events include
		- ∗ pressing of buttons
		- ∗ door opening
		- ∗ door closing
		- ∗ timer ending
		- ∗ etc.

## <span id="page-11-2"></span>**0.10 Mixins**

#### <span id="page-11-3"></span>**0.10.1 Mixins : Motivation**

- Product variants have long been important for
	- **–** Product lines/families, whose members target different:
- ∗ hardware, OS, feature sets, basic/pro versions
- **–** Feature-oriented development (separation of concerns)

#### <span id="page-12-0"></span>**0.10.2 Separation of concerns by mixins in Umple**

- Mixins allow including attributes, associations, state machines, groups of states, stereotypes, etc
- Example:

**class** X { a; } **class** X { b; }

- **–** The result would be a class with both a and b.
- It doesn't matter whether the mixins are
	- **–** Both in the same file
	- **–** One in one file, that includes the other in an other file
	- **–** In two separate files, with a third file invoking them

#### <span id="page-12-1"></span>**0.10.3 Typical ways of using mixins**

- Separate groups of classes for
	- **–** model (classes, attributes, associations)
	- **–** Methods operating on the model
- Allows a clearer view of the core model
- Another possibility
	- **–** One feature per file

## <span id="page-12-2"></span>**0.10.4 Typical ways of using mixins**

- Separate model files (classes, attributes associations)
- … from files for the same class containing methods **–** Allows a clearer view of the core model
- Separate system features, each into a separate file

#### <span id="page-12-3"></span>**0.10.5 Advantages and disadvantages of mixins**

- Advantages:
	- **–** Smaller files that are easier to understand
	- **–** Different versions of a class for different software versions (e.g. a professional version) can be built by using different mixins
- Disadvantage
	- **–** Delocalization:
		- ∗ Bits of functionality of a class in different files
		- ∗ The developer may not know that a mixin exists unless a tool helps show this

## <span id="page-13-0"></span>**0.11 Aspect orientation**

#### <span id="page-13-1"></span>**0.11.1 Aspects : Motivation**

• We often don't quite like the code as generated

#### Or

• We want to do a little more than what the generated code does

## Or

• We want to inject some feature (e.g. security checks) into many places of generated or custom code

#### <span id="page-13-2"></span>**0.11.2 Aspect orientation : General Concept**

- Create a pointcut that specifies (advises) where to inject code at multiple points elsewhere in a system
	- **–** The pointcut uses a pattern
	- **–** Pieces of code that would otherwise be scattered are thus gathered into the aspect
- But: There is potentially acute sensitivity to change
	- **–** If the code changes the aspect may need to change
	- **–** Yet without tool support, developers wouldn't know this
- Drawback : **Delocalization even stronger than for mixins**

#### <span id="page-13-3"></span>**0.11.3 Aspect orientation in Umple**

- It is common to limit a pointcuts a single class
	- **–** Inject code before, after, or around execution of custom or generated methods and constructors

```
class Person {
name;
before setName {
if (aName != null && aName.length() > 20) { return false;
}
}
}
```
• We have found these limited abilities nonetheless solve key problems

#### <span id="page-13-4"></span>**0.12 Traits**

#### <span id="page-13-5"></span>**0.12.1 Traits : Motivation**

- We may want to inject similar elements into unrelated classes
	- **–** without complex multiple inheritance
- Elements can be
	- **–** Methods
	- **–** Attributes
- **–** Associations
- **–** States or state machines
- **–** .. Anything

#### <span id="page-14-0"></span>**0.12.2 Separation of Concerns by Traits**

• Allow modeling elements to be made available in multiple classes

```
trait Identifiable {
firstName;
lastName;
address;
phoneNumber;
fullName = {firstName + " " + lastName}Boolean isLongName() {return lastName.length() > 1;}
}
class Person {
isA Identifiable;
```

```
}
```
• *See more complete version of this in the user manual*

#### <span id="page-14-1"></span>**0.12.3 Another Trait example**

```
trait T1{
  abstract void method1(); /* required method */
  abstract void method2();
  void method4(){/*implementation – provided method*/ }
}
trait T2{
  isA T1;
  void method3();
 void method1(){/*implementation*/ }
  void method2(){/*implementation*/ }
}
class C1{
  void method3(){/*implementation*/ }
}
class C2{ isA C1; isA T2;
  void method2(){/*implementation*/ }
}
```
#### <span id="page-14-2"></span>**0.12.4 Traits With Parameters**

```
trait T1< TP isA I1 > {
abstract TP method2(TP data);
String method3(TP data){ /*implementation*/ }
}
interface I1{
```

```
void method1();
}
class C1{ isA I1;
isA T1 < TP = C1;
void method1(){/*implementation*/}
C1 method2(C1 data){ /*implementation*/ }
}
class C2{
isA I1;
isA T1< TP = C2 >;
void method1(){/*implementation*/}
C2 method2(C2 data){ /*implementation*/ }
}
```
## <span id="page-15-0"></span>**0.12.5 Trait Parameters in Methods**

```
trait T1 <TP>{
String method1();
String method2(){
#TP# instance = new #TP#();
return method1() +":"+instance.process();
}
}
class C1{
String process(){/*implementation*/}
}
class C2{
isA T1< TP = C1 >;
String method1(){/*implementation*/ }
}
```
#### <span id="page-15-1"></span>**0.12.6 Selecting Subsets of Items in Traits**

```
trait T1{
abstract method1();
void method2(){/*implementation*/}
void method3(){/*implementation*/}
void method4(){/*implementation*/}
void method5(){/*implementation*/}
}
class C1{
isA T1 <-method2(), -method3()>;
void method1() {/*implementation related to C1*/}
}
class C2{
isA T1<+method5()>;
void method1() {
/*implementation related to C2*/}
}
```
#### <span id="page-16-0"></span>**0.12.7 Renaming Elements when Using Traits**

```
trait T1{
abstract method1();
void method2(){/*implementation*/}
void method3(){/*implementation*/}
void method4(){/*implementation*/}
void method5(Integer data){/* implementation*/}
}
class C1{
isA T1< method2() as function2 >;
void method1() {/*implementation related to C1*/}
}
class C2{
isA T1< method3() as private function3 >;
void method1() {/*implementation related to C2*/}
}
class C3{
isA T1< +method5(Integer) as function5 >;
void method1() {/*implementation related to C3*/}
}
```
#### <span id="page-16-1"></span>**0.12.8 Associations in Traits: Observer Pattern**

```
class Dashboard{
void update (Sensor sensor){ /*implementation*/ }
}
class Sensor{
isA Subject< Observer = Dashboard >;
}
trait Subject <Observer>{
0.1 \rightarrow * Observer;
void notifyObservers() { /*implementation*/ }
}
```
#### <span id="page-16-2"></span>**0.12.9 Using Traits to Reuse State Machines**

```
trait T1 {
sm1{
s0 {e1-> s1;}
s1 \{e0 \rightarrow s0;\}}
}
trait T2 {
isA T1;
sm2{
s0 \{e1->s1;\}s1 \{e0 - > s0;\}}
}
class C1 {
isA T2;
}
```
## <span id="page-17-0"></span>**0.12.10 Satisfaction of Required Methods Through State Machines**

```
trait T1{
Boolean m1(String input);
Boolean m2();
sm1{
s1{
e1(String data) \rightarrow /{ m1(data); } s2; }
s2{
e2 \rightarrow /{ m2(); } s1; }
}
}
class C1{
isA T1;
sm2{
s1\{\text{ml}(String str) \rightarrow s2;\}s2\{ m2 \to s1;\}}
}
```
## <span id="page-17-1"></span>**0.12.11 Changing Name of a State Machine Region**

```
trait T1{
sm {
s1{
r1{ e1-> r11; }
r11{}
||r2{ e2-> r21; }
r21{}
}
}
}
class C1{
isA T1<sm.s1.r1 as region1,sm.s1.r2 as region2>;
}
```
#### <span id="page-17-2"></span>**0.12.12 Changing the Name of an Event**

```
trait T1 {
sm1{
s0 \{ e1(Integer index) \rightarrow s1;\}s1 \{e0 \rightarrow s0;\}}
sm2{
t0 {e1(Integer index)-> t1;}
t1 {e0-> t0;}
}
}
class C1 {
isA T1<sm1.e1(Integer) as event1, *.e0() as event0>;
}
```
## <span id="page-18-0"></span>**0.13 Mixins and Traits together**

- Examples of mixins and traits combined in the user manual:
- Mixins with traits:
	- **–** https://cruise.umple.org/umple/TraitsandUmpleMixins.html

## <span id="page-18-1"></span>**0.14 Mixsets**

#### <span id="page-18-2"></span>**0.14.1 Mixsets: Motivations**

- A feature or variant needs to inject or alter code in many places
	- **–** Historically tools like the C Preprocessor were used
	- **–** Now tools like "Pure: Variants"
- There is also a need to
	- **–** Enable **model variants** in a very straightforward way
	- **–** Blend variants with code/models in core compilers
		- ∗ With harmonious syntax + analysable semantics
		- ∗ Without the need for tools external to the compiler

## <span id="page-18-3"></span>**0.14.2 Mixsets: Top-Level Syntax**

• Mixsets are named sets of mixins

```
mixset Name {
// Anything valid in Umple at top level
}
```
• The following syntactic sugar works for top level elements (class, trait, interface, association, etc.)

mixset Name **class** Classname { }

#### <span id="page-18-4"></span>**0.14.3 Use Statements**

- A use statement specifies inclusion of either
	- **–** A file, or
	- **–** A mixset

use Name;

- A mixset is conceptually a virtual file that is composed of a set of model/code elements
- The use statement for a mixset can appear
	- **–** Before, after or among the definition of the mixset parts
	- **–** In another mixset
	- **–** On the command line to generate a variant

#### <span id="page-18-5"></span>**0.14.4 Mixsets and Mixins: Synergies**

- The blocks defined by a mixset are mixins
	- **–** Mixsets themselves can be composed using mixins
		- ∗ e.g.

```
mixset Name1 {class X { a; } }
  • And somewhere else
mixset Name1 {class X { b; } }
use Name1;
  • Would be the same as:
class X { a; b;}
```
#### <span id="page-19-0"></span>**0.14.5 Mixset Definitions Internal to a Top-Level Element**

```
class X {
mixset Name2 {a;}
b;
}
  • Is the same as,
mixset Name2 class X {a;}
class X {b;}
```
• The above works for attributes, associations, state machines, states, etc.

<span id="page-19-1"></span>**0.14.6 Motivating Example: Umple Model/Code for Basic Bank**

```
class Bank {
1
\mathbf{2}1 -- * Account;3
    \}4
5
    class Account {
6
       owner; Integer number; Integer balance;
\overline{7}\}8
9
    trait InterestBearingAccount {
10Float interestRate;
11
    \}1213
    class DepositAccount {
14
       isA Account;
15
    \}16
17
    class LoanAccount {
18
       isA Account, InterestBearingAccount;
19
    \}
```
## <span id="page-20-0"></span>**0.14.7 Class Diagram of Basic Bank Example:**

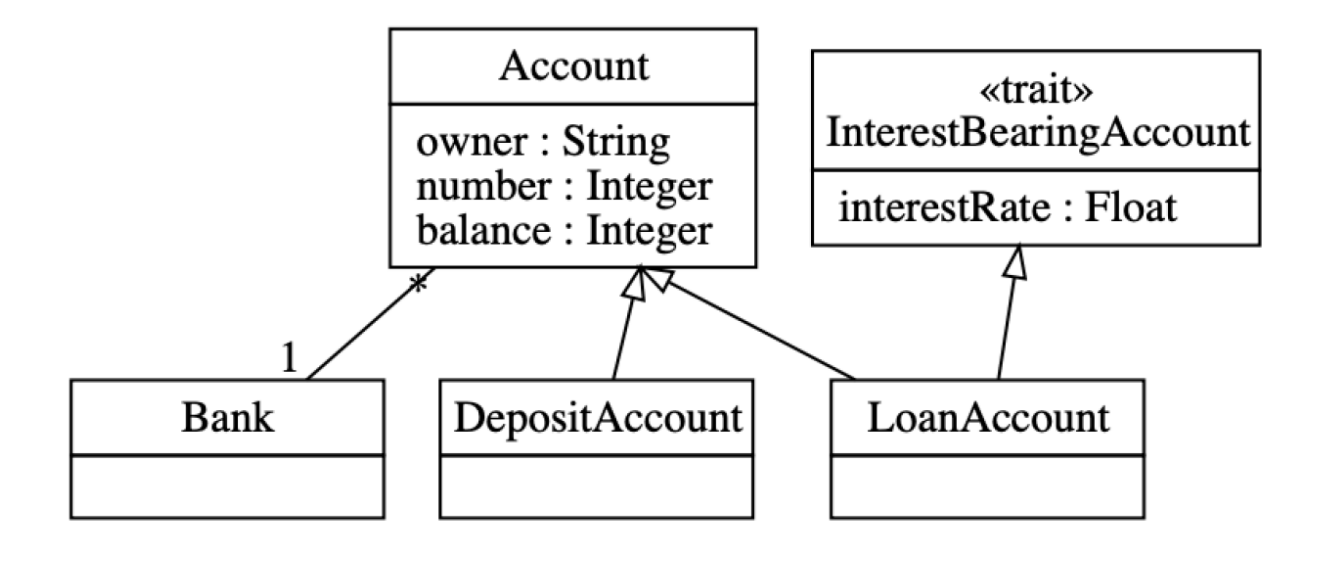

<span id="page-20-1"></span>**0.14.8 Adding Optional Multi-branch Feature**

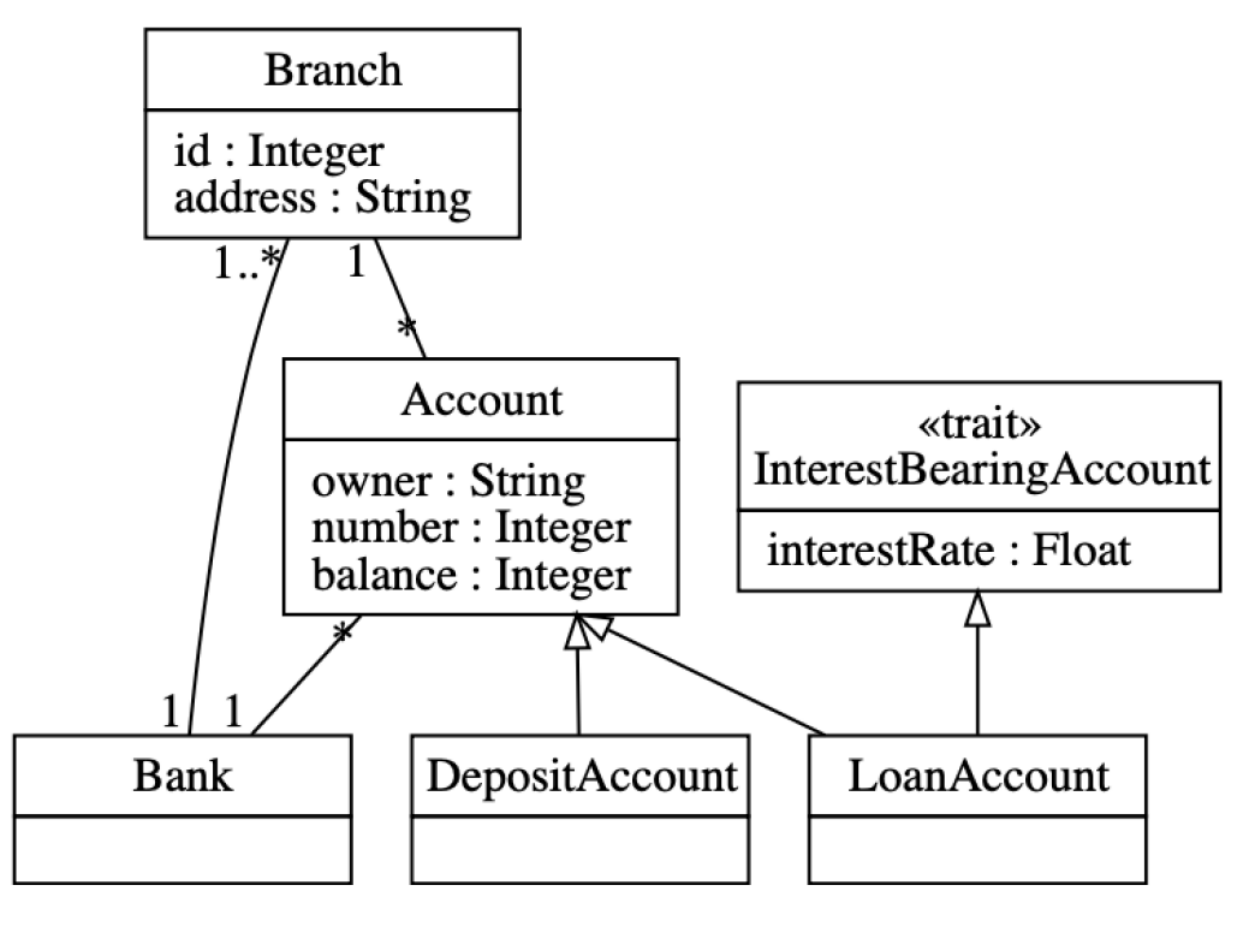

<span id="page-21-0"></span>**0.14.9 Example: Multi-branch Umple Model/Code**

```
\mathbf{1}class Bank {
\mathbf{2}1 -- * Account;3
      mixset Multibranch 1 -- 1..* Branch;
4
    \mathcal{F}5
6
    mixset Multibranch class Branch {
7
      Integer id; String address;
8
    \}9
10
    class Account {
       owner; Integer number; Integer balance;
11
12mixset Multibranch * -- 1 Branch;
13
    \}14
15
    trait InterestBearingAccount {
16
      Float interestRate;
17
    \}18
19
    class DepositAccount {
20<sup>°</sup>isA Account;
21
      mixset OverdraftsAllowed {
22
         Integer overdraftLimit;
23
         isA InterestBearingAccount;
24
       \}25
    \}26
    class LoanAccount {
27
28
       isA Account, InterestBearingAccount;
                            Models T3 Tutorial: Umple - October 2020
29
   \}
```

```
0.14.10 Alternative Approach (same system)
```

```
\mathbf 1class Bank {
\overline{2}1 -- * Account;3
      \}4
5
      class Account {
6
        owner; Integer number; Integer balance;
7
      \}8
9
      trait InterestBearingAccount {
10Float interestRate;
11\}1213
      class DepositAccount {
14
        isA Account;
15
        mixset OverdraftsAllowed {
16
           Integer overdraftLimit;
17
           isA InterestBearingAccount;
18
         }
19
      \}2021class LoanAccount {
22isA Account, InterestBearingAccount;
      \}23
24
25
      mixset Multibranch {
26
        class Bank \{1 -- 1..* Branch\}27
        class Branch {Integer id; String address;}
28
        class Account \{\star \text{ -- } 1 \text{ Branch}\}\29
      }
```
#### <span id="page-22-1"></span>**0.14.11 Constraints on Mixsets**

require [Mixset1 or Mixset2];

- Allowed operators
	- **–** and, or, xor
	- **–** not
	- **–** n..m of {…}
- Parentheses allowed

opt X (means  $0..1$  of  $\{X\}$ )

#### <span id="page-22-2"></span>**0.14.12 Case Study and Exercise 1: Modifying the banking example**

- I will give you the text of the banking example and set up a task for you to:
	- **–** Add the ability to have one or more account holders
		- **–** Add the ability to have one or more co-signers

### <span id="page-23-0"></span>**0.14.13 Case Study and Exercise 2: Dishwasher example**

- We will start with the Dishwasher example in UmpleOnline
- We will use UmpleOnline's Task capability to ask you to split the Dishwasher example into two versions
	- **–** A cheap version that only does normal wash and not fast wash **–** A full version that does everything
- Hint: Pull out the relevant state and transition for fast wash and wrap it in a mixset

## <span id="page-23-1"></span>**0.14.14 Case Study 3: Umple itself, written in Umple**

- We will look at:
	- **–** Code in Github
	- **–** Generated Architecture diagrams
	- **–** Generated Javadoc
	- **–** Sample master code
	- **–** Sample test output
	- **–** Sample code for generators (that replaced Jet)
	- **–** UmpleParser (that replaced Antlr

## <span id="page-23-2"></span>**0.15 Unit Testing with UMPLE**

### <span id="page-23-3"></span>**0.15.1 Unit Testing with Umple**

- To see how to integrate Unit Testing with Umple, see the sample project at **–** https://github.com/umple/umple/tree/master/sandbox
- And the build script at
	- **–** https://github.com/umple/umple/blob/master/build/build.sandbox.xml
- Command line from build directory

ant -f build.xml sandbox

#### <span id="page-23-4"></span>**0.15.2 A Look at How Umple is Written in Itself**

- Source:
	- **–** https://github.com/umple/umple/tree/master/cruise.umple/src
- Umple's own class diagram generated by itself from itself:
	- **–** http://metamodel.umple.org
	- **–** Colours represent key subsystems
	- **–** Click on classes to see Javadoc, and then Umple Code

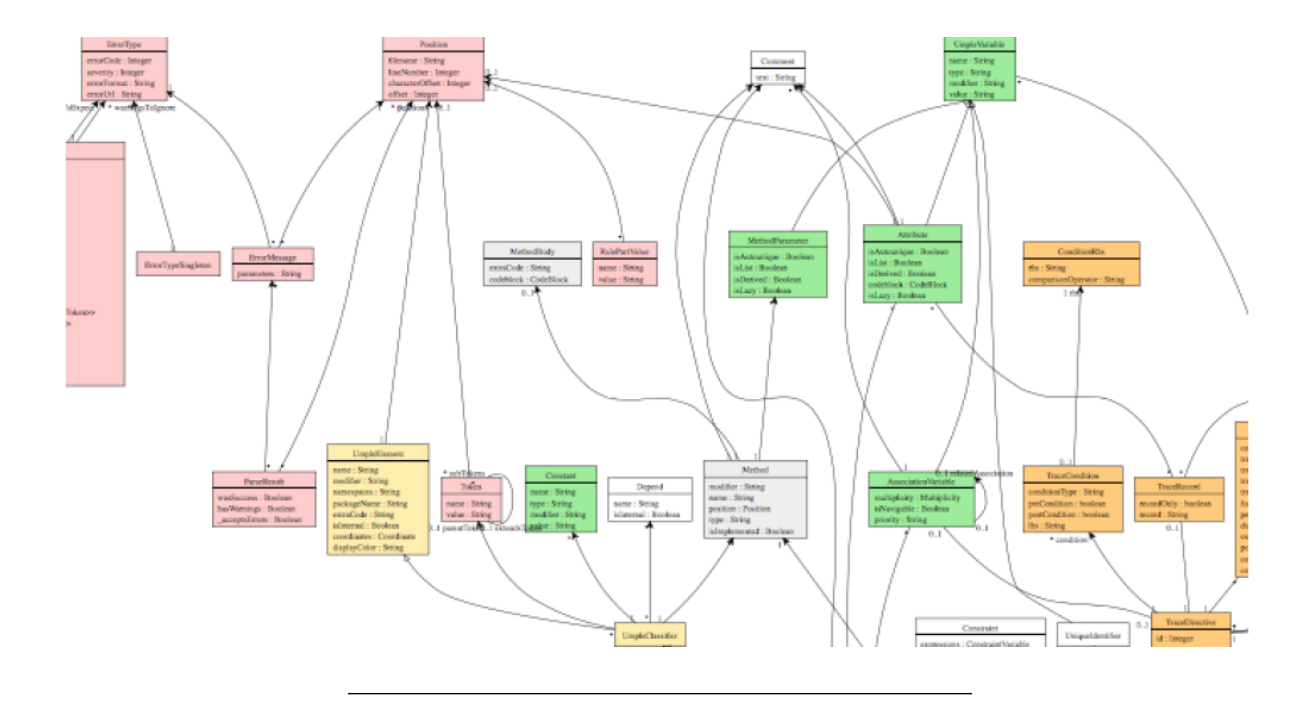

#### <span id="page-24-0"></span>**0.15.3 Testing: TDD with100% pass always required**

- Multiple levels: https://cruise.eecs.uottawa.ca/qa/index.php
- **Parsing tests**: basic constructs
- **Metamodel tests**: ensure it is populated properly
- E.g.
	- **–** https://github.com/umple/umple/blob/master/cruise.umple/test/cruise/umple/compiler/AssociationTest.java
- **Implementation template tests**: to ensure constructs generate code that looks as expected
- **Testbed semantic tests**: Generate code and make sure it behaves the way it should

## <span id="page-24-1"></span>**0.16 UMPLE issues list**

#### <span id="page-24-2"></span>**0.16.1 UMPLE issues list**

- Tagged by
- Priority
- Perceived difficulty
- Scale (bug, project, research project)
- Milestone (slow release)

http://bugs.umple.org

## <span id="page-24-3"></span>**0.17 Using Umple with Builds and Continuous Integration**

#### <span id="page-24-4"></span>**0.17.1 Using Umple with Builds and Continuous Integration**

- Example build scripts
- Example travis.ym $l^5$  $l^5$

<span id="page-24-5"></span><sup>5</sup><https://github.com/umple/umple/blob/10e9b6a8124942b4f24b89e2d85dcc4260989cad/.travis.yml>

• Umple's own Travis[6](#page-25-4) page

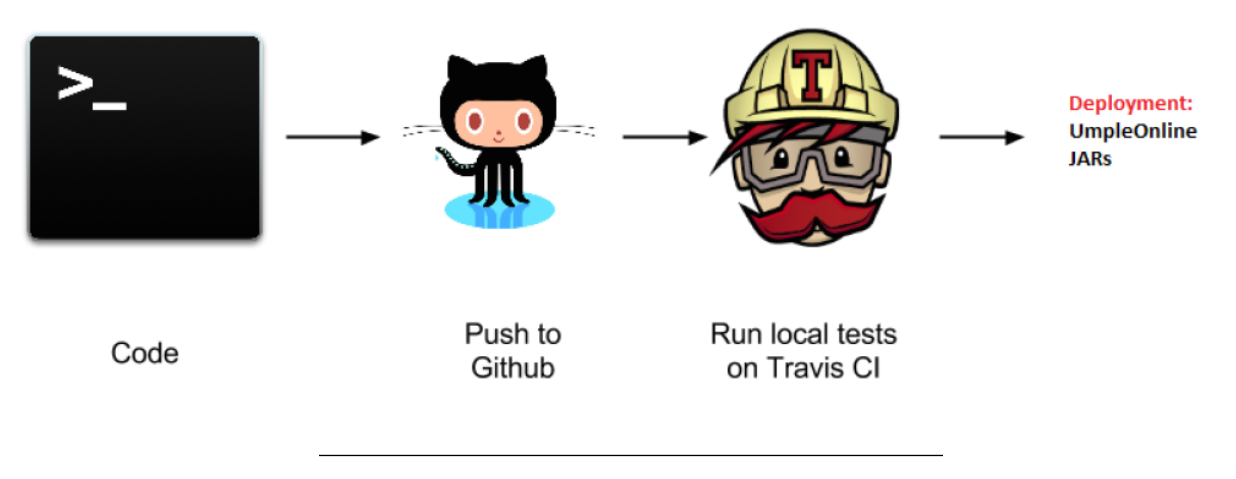

## <span id="page-25-0"></span>**0.18 UMPLE's Architecture**

## <span id="page-25-1"></span>**0.18.1 Umple's Architecture**

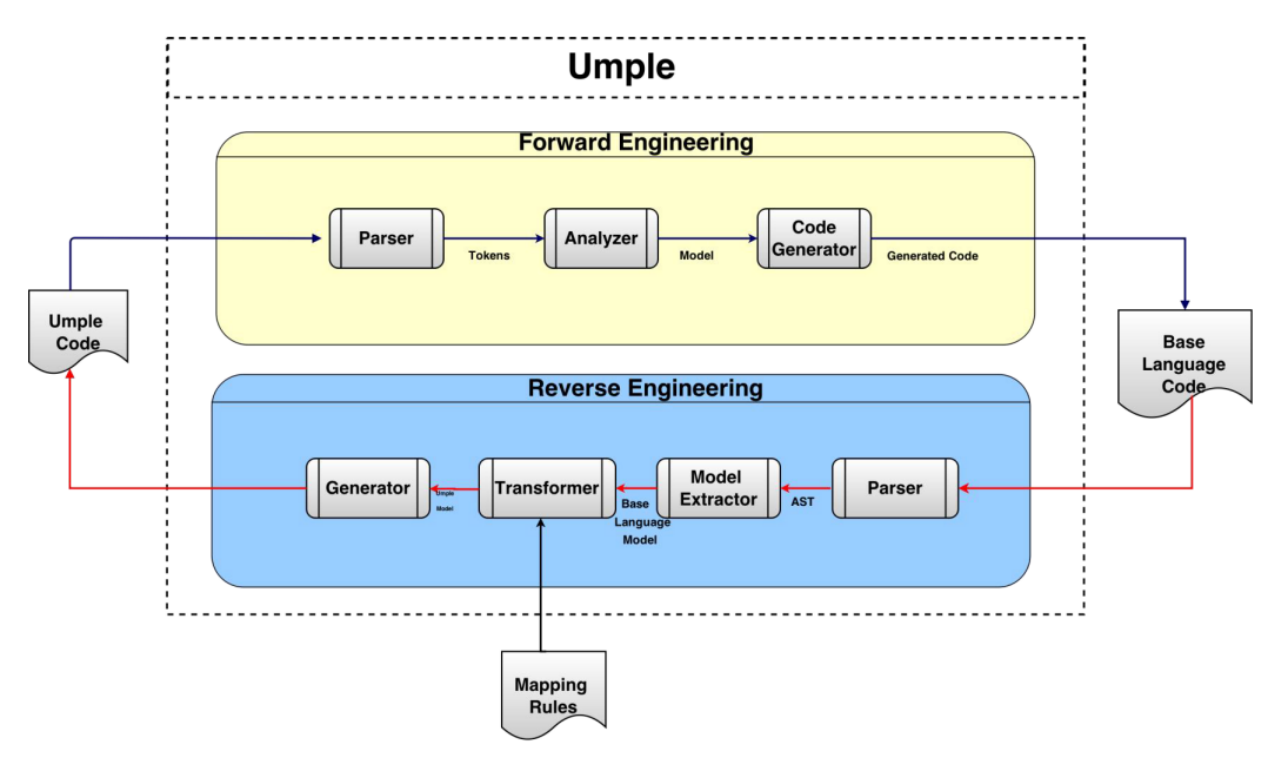

## <span id="page-25-2"></span>**0.19 Umplification**

## <span id="page-25-3"></span>**0.19.1 Umplification**

- Umplification: 'amplication' + converting into Umple.
- Produces a program with behavior identical to the original one but written in Umple.

<span id="page-25-4"></span> $^6$ <https://travis-ci.org/github/umple/umple>

• Eliminates the distinction between code and model. Proceeds incrementally until the desired level of abstraction is achieved.

#### <span id="page-26-0"></span>**0.19.2 Umplification: The Transformation Steps**

- **Transformation 0**: Initial transformation
- **Transformation 1**: Transformation of generalization, dependency, and namespace declarations.
- **Transformation 2**: Analysis and conversion of many instance variables, along with the methods that use the variables.
	- **– Transformation 2a**: Transformation of variables to UML/Umple attributes.
	- **– Transformation 2b**: Transformation of variables in one or more classes to UML/Umple associations.
	- **– Transformation 2c**: Transformation of variables to UML/Umple state machines.

<span id="page-27-0"></span>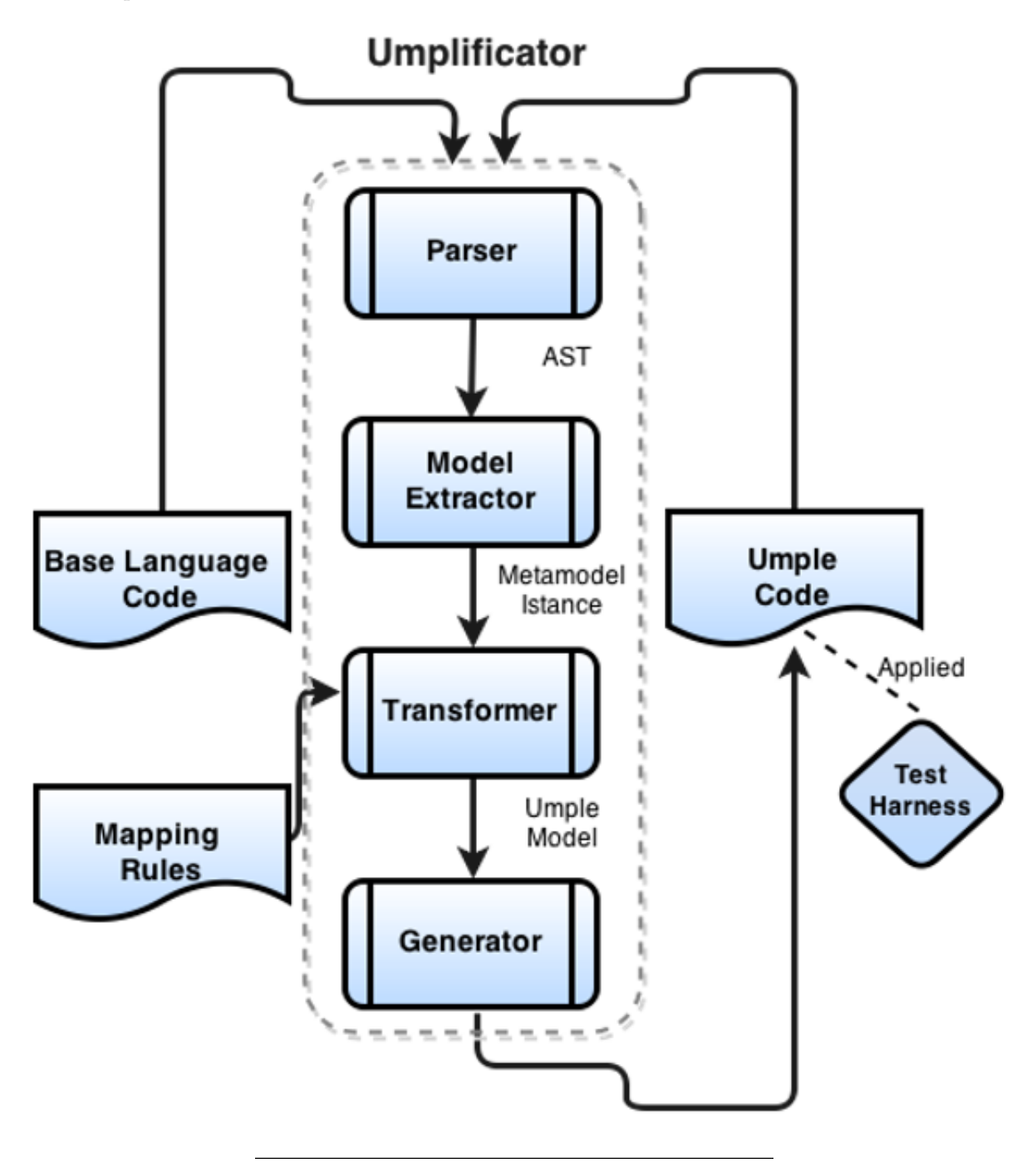

<span id="page-28-0"></span>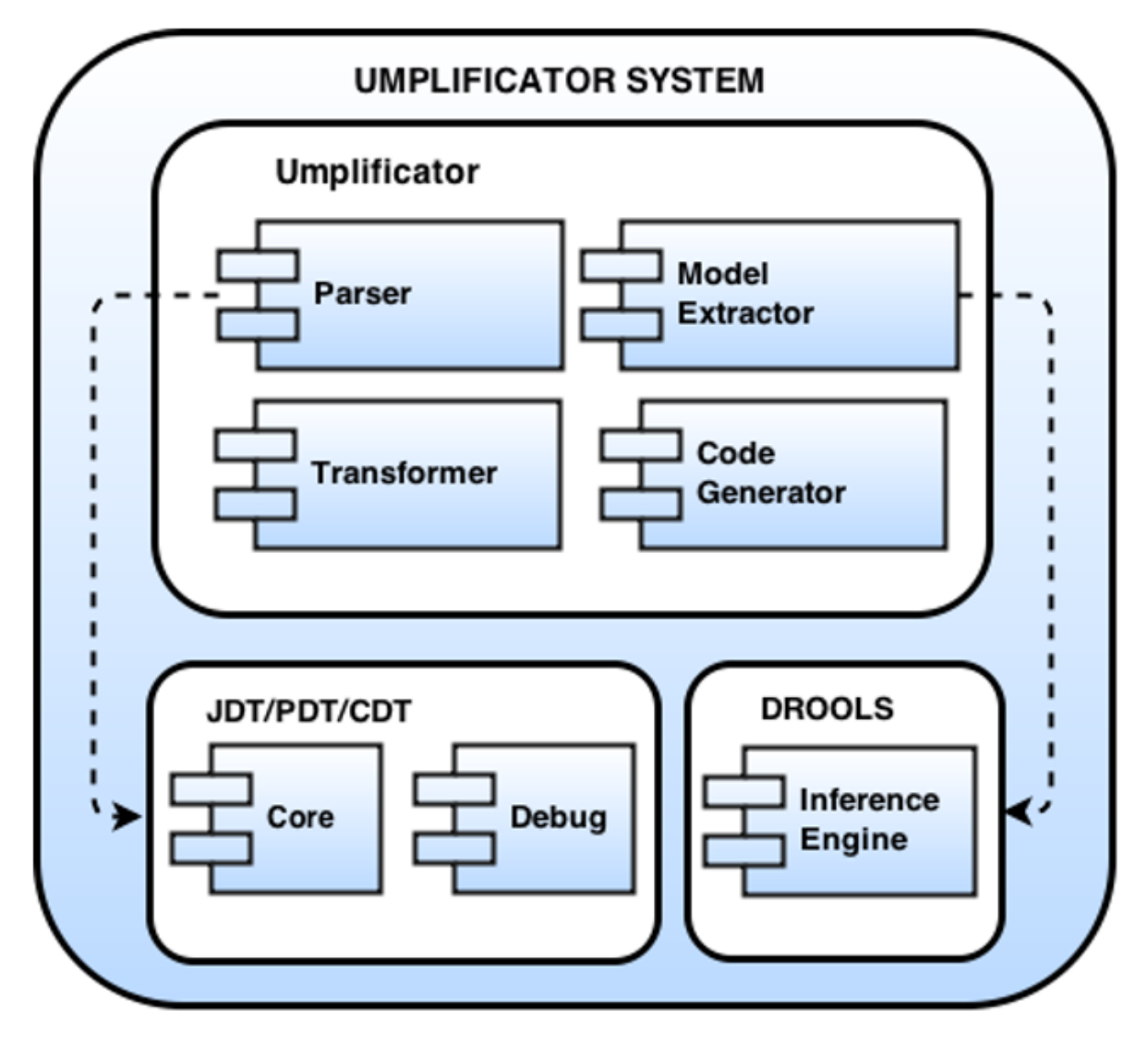

<span id="page-28-1"></span>**0.19.5 Umplification - Example**

Person.java

```
1 package university;
2 public class Person {
3 public String getName() {return this.name;}
4 public void setName (String name) {
  this.name= name;
\bf 56 }
7 }
```
#### <span id="page-29-0"></span>**0.19.6 Umplification - Example**

LISTING 3.2: Student.java

```
20 package university;
9122 public class Student extends
    Person {
23
24 public static final int
     MAX PER GROUP = 10:
25 private int id;
26 private String name;
27 public Mentor mentor;
2829 public Student (int id, String
     name){
30id = id; name = name;
31 \quad32 public String getName () {
   String aName = name;
33
    if (name == null) {
34
      throw new RuntimeException ("
95
     Error ;
    \rightarrow36
37return aName;
38 }
39 public Integer getId() {
40
   return id;
41 \quad \text{ }42 public void setId(Integer id) {
   this.id = id;
4944 }
45 public boolean getIsActive() {
46
   return isActive;
47 - 348
   public void setIsActive (boolean
     aIsActive) {
    isActive = aIsActive;49
   \mathcal{F}50<sup>-1</sup>51 public Mentor getMentor() {
   return mentor;
52
53 \quad54 public void setMentor (Mentor
     mentor) {
55
   this.mentor = mentor;
56 }
57}
```
LISTING 3.3: Mentor.java

```
i package university;
2 import java.util.Set;
\overline{a}4 public class Mentor extends
      Person{
5
 6 Mentor () {}
   public Set <Student> students;
7 -public Set<Student> getStudents
\mathbf{8}O \left( \frac{1}{2} \right)return students;
910 }
11 public void setStudents (Set<
      Student>students) {
    this.students = students;
12
13 \quad \}14 public void addStudent (Student
      aStudent){
    students.add(aStudent);
15
16 }
17 public void removeStudent (
      Student aStudent) {
    students.remove(aStudent);
18
19 }
20 public String toString() {
       return (
21(name==null ? " " : name
22) + + + +students.size()+ "
23
      students"
24\rightarrow:
25 }
26 }
```
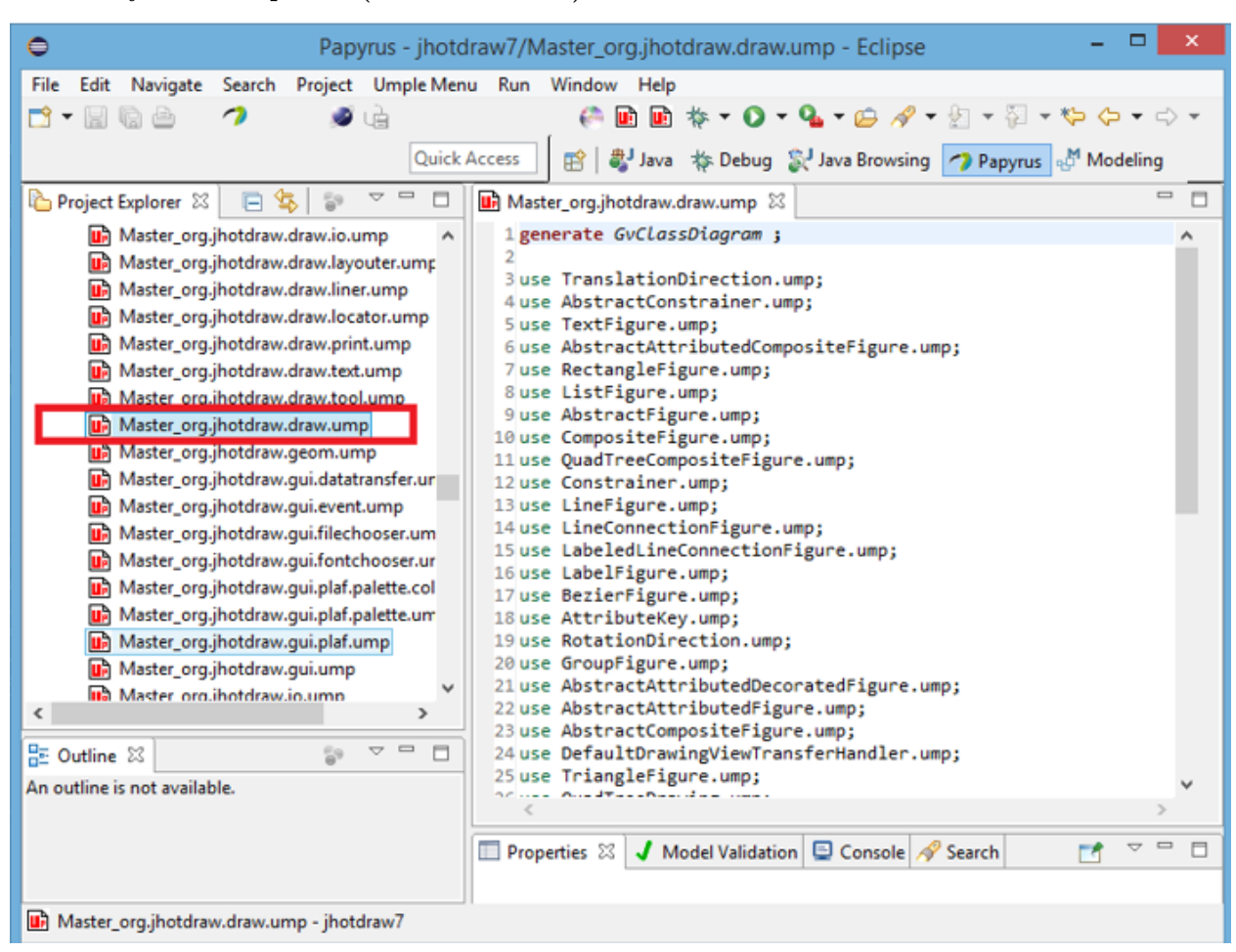

## <span id="page-30-0"></span>**0.19.7 Systems umplified (JhotDraw 7.5.1)**

<span id="page-30-1"></span>**0.19.8 Systems umplified (JhotDraw 7.5.1)**

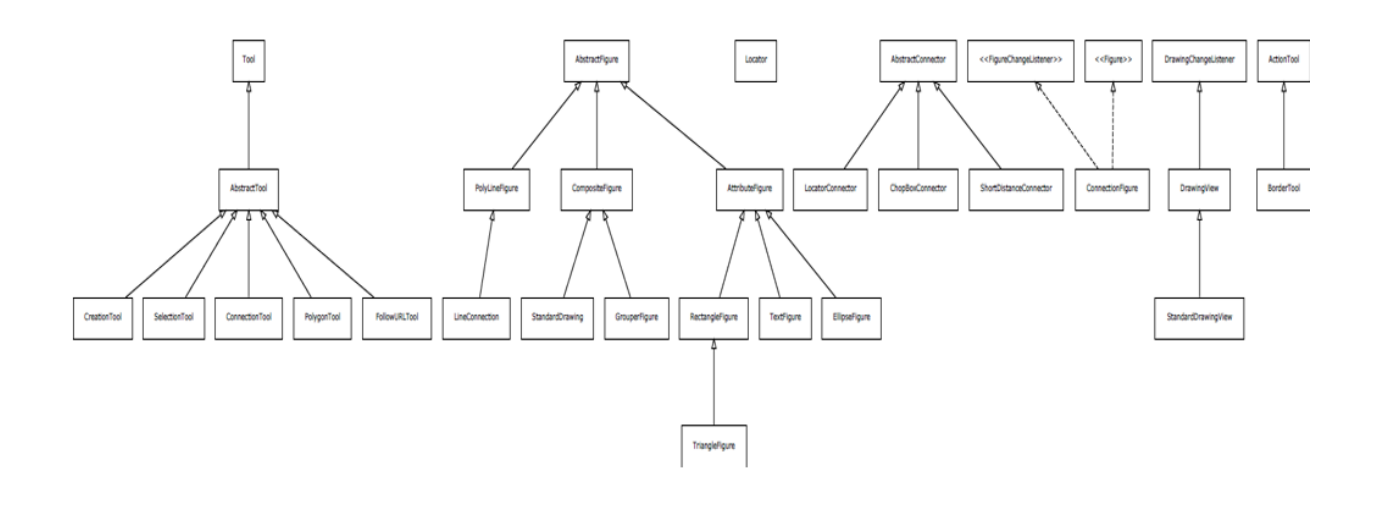

## <span id="page-30-2"></span>**0.19.9 Systems umplified**

• Weka

- **–** Associations umplified
- Args4J- Modernization
	- **–** Original Args4j source code is composed of 61 classes and 2223 LOC.
	- **–** Umplified Args4j source code is composed of 122 (2 per input class) umple files and 1980 LOC.
- $\#$  LOC in files containing modeling constructs (X.ump) is 312.
- $\#$  LOC in files with algorithmic/logic code (X code.ump) is 1668.

*The developer must then translate 1518 lines of code rather than 2223 lines of code.*

## <span id="page-31-0"></span>**0.20 Conclusion**

#### <span id="page-31-1"></span>**0.20.1 Conclusion**

- Umple
	- **–** Is simple but powerful modeling tool
	- **–** Generates state-of-the-art code
	- **–** Enables agility + model-driven development
- We call the overall approach model-based programming

## <span id="page-31-2"></span>**0.20.2 Umple Examples More ..**

- http://try.umple.org
- https://github.com/umple/umple/wiki/examples
- http://umpr.a4word.com/
- http://code.umple.org
- http://metamodel.umple.org

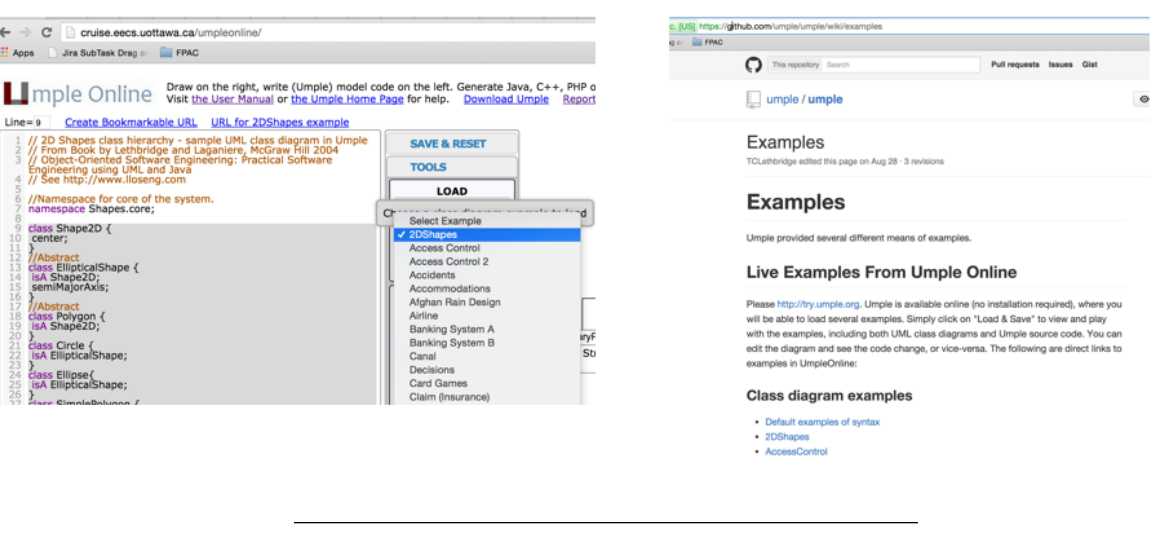

## <span id="page-31-3"></span>**0.21 References**

#### <span id="page-32-0"></span>**0.21.1 References**

- UMPLE Tutorials $7$
- UMPLE Github<sup>[8](#page-32-3)</sup>
- UMPLE Online<sup>[9](#page-32-4)</sup>
- UMPLE Documentation  $\real^{10}$  $\real^{10}$  $\real^{10}$
- UMPLE CSI5[11](#page-32-6)2– February  $2018^{11}$
- Umple Tutorial: Models 2020 Web<sup>[12](#page-32-7)</sup>
- Umple Tutorial: Models 2020 Pdf<sup>[13](#page-32-8)</sup>

#### <span id="page-32-1"></span>**0.21.2 References**

- Getting Started in  $\mathrm{UMPLE^{14}}$  $\mathrm{UMPLE^{14}}$  $\mathrm{UMPLE^{14}}$
- Experiential Learning for Software Engineering Using Agile Modeling in Umple (Youtube)<sup>[15](#page-32-10)</sup>
- Experiential Learning for Software Engineering Using Agile Modeling in Umple  $(Slide)^{16}$  $(Slide)^{16}$  $(Slide)^{16}$
- Tomassetti Code Generation<sup>[17](#page-32-12)</sup>

 $End-Of-Week-7$ 

<span id="page-32-2"></span><sup>7</sup><https://github.com/umple/umple/wiki/Tutorials>

<span id="page-32-3"></span><sup>8</sup><https://github.com/umple/umple>

<span id="page-32-4"></span><sup>9</sup><https://umple.org>

<span id="page-32-5"></span><sup>10</sup><https://cruise.umple.org/umple/>

<span id="page-32-6"></span><sup>11</sup><http://www.site.uottawa.ca/~mgarz042/files/CSI5112-Umple.pdf>

<span id="page-32-7"></span><sup>12</sup><https://cruise.umple.org/presentations/umpleModels2020Tutorial/>

<span id="page-32-8"></span><sup>13</sup><https://cruise.umple.org/presentations/umpleModels2020Tutorial/UmpleTutForModels2020.pdf>

<span id="page-32-9"></span><sup>14</sup><https://cruise.umple.org/umple/GettingStarted.html>

<span id="page-32-10"></span><sup>15</sup>[https://www.youtube.com/watch?v=yif1clbrXnI&ab\\_channel=CSEETconf](https://www.youtube.com/watch?v=yif1clbrXnI&ab_channel=CSEETconf)

<span id="page-32-11"></span> $^{16}{\rm https://cruise.umple.org/presentations/UmpleTutorialCSEET2020.pdf}$  $^{16}{\rm https://cruise.umple.org/presentations/UmpleTutorialCSEET2020.pdf}$  $^{16}{\rm https://cruise.umple.org/presentations/UmpleTutorialCSEET2020.pdf}$ 

<span id="page-32-12"></span><sup>17</sup><https://tomassetti.me/code-generation/>